#### Review

- Cellular Automata
- The Game of Life
	- 2D arrays, 3D arrays
- Review Array Problems
- Challenge

#### **example1.pde**

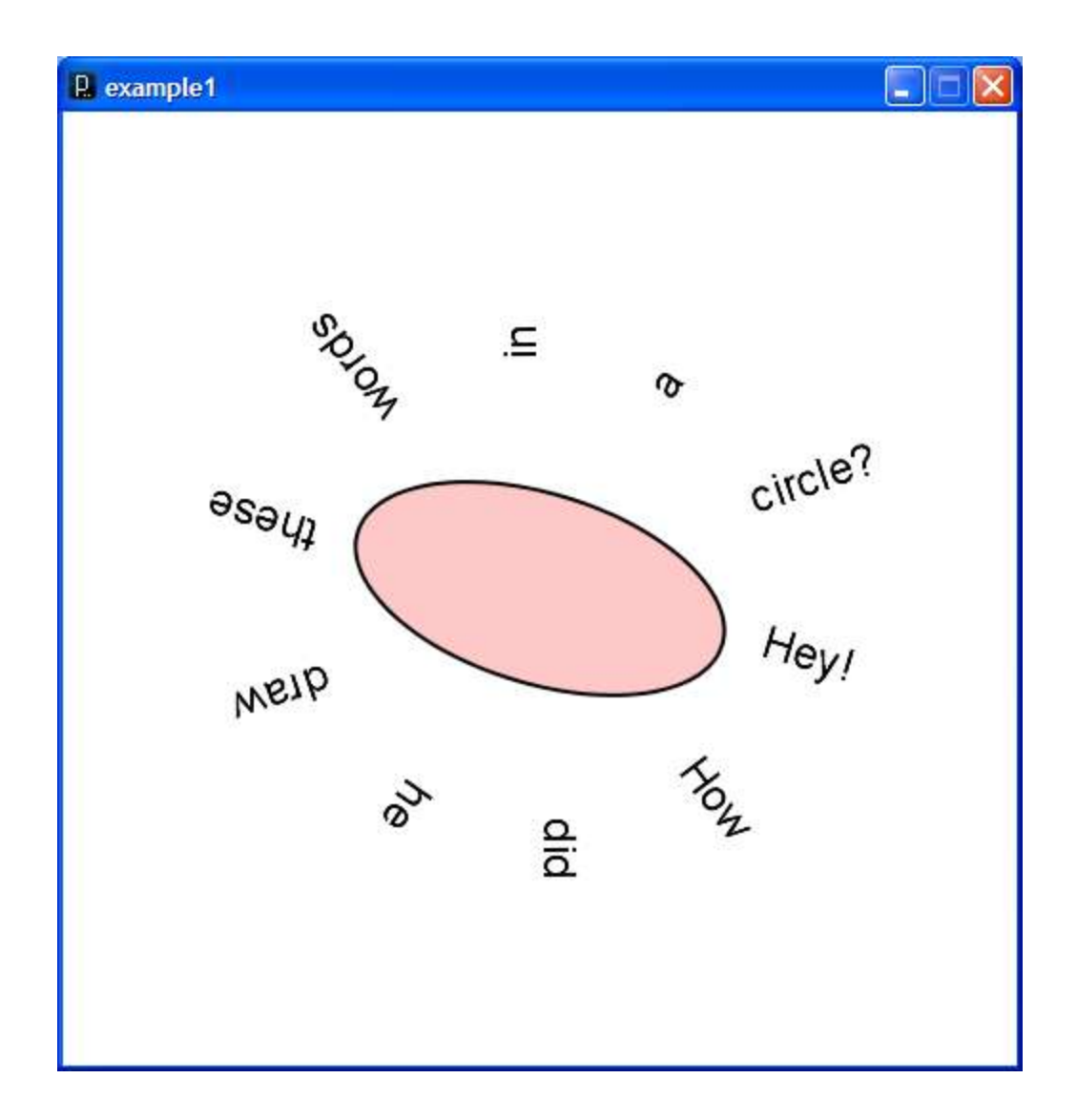

Up until now …

• *All movement and sizing of graphical objects have been accomplished by modifying object coordinate values (x, y) and drawing in the default coordinate system.*

There is another option…

• *We can leave coordinate values unchanged, and modify the coordinate system in which we draw.*

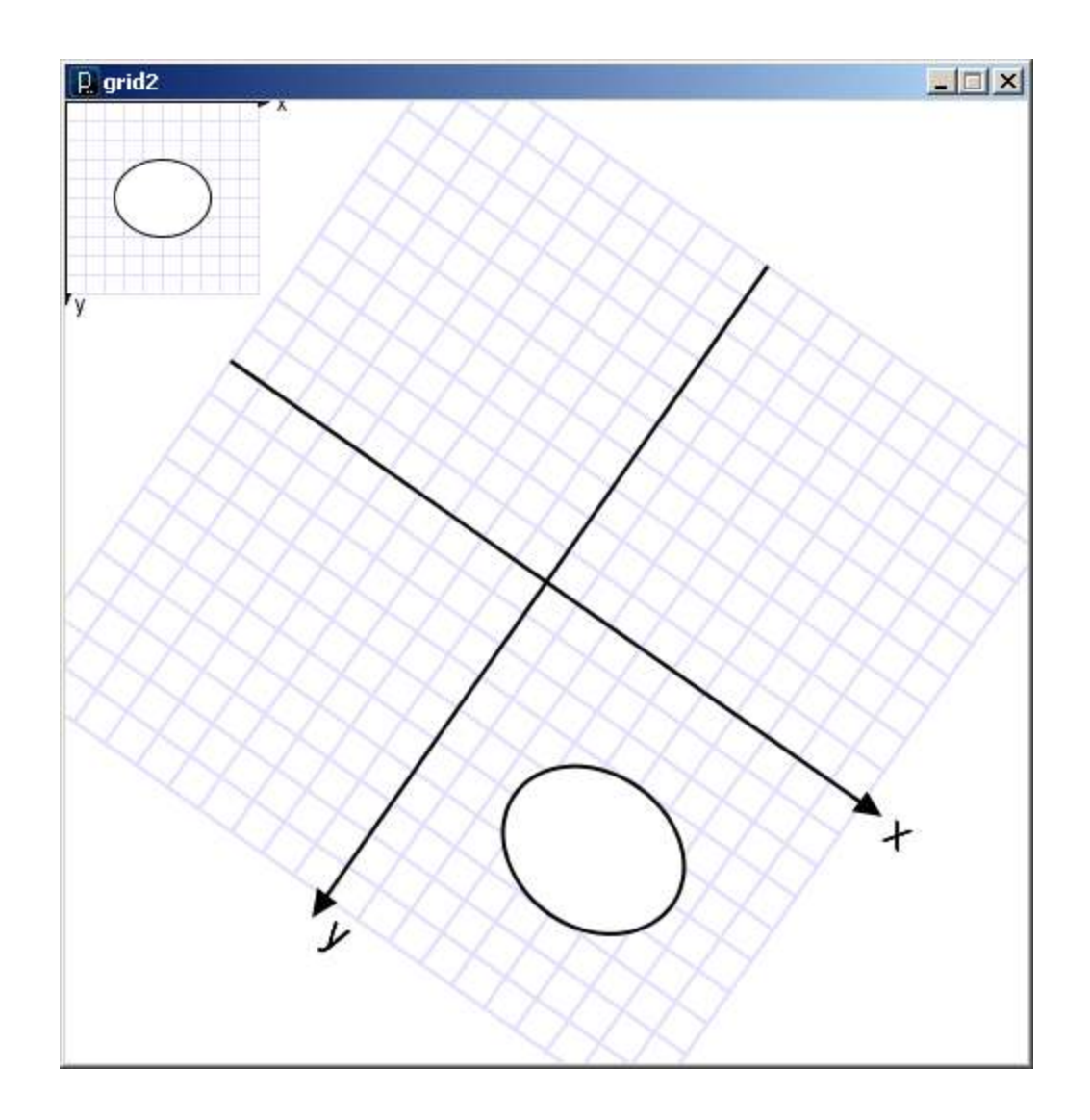

The commands that draw these two ellipses are identical.

What has changed is the coordinate system in which they are drawn.

Three ways to transform the coordinate system:

# **1. Translate**

- Move axes left, right, up, down …
- **2. Scale**
	- Magnify, zoom in, zoom out …

# **3. Rotate**

– Tilt clockwise, tilt counter-clockwise …

# **Scale**

- All coordinates are multiplied by an x-scale-factor and a y-scale-factor.
- The size of everything is magnified about the origin (0,0)
- Stroke thickness is also scaled.

```
scale( factor );
scale( x-factor, y-factor );
```

```
void setup() {
  size(500, 500);
  smooth();
  noLoop();
```
}

```
line(1, 1, 25, 25);
```
**Q** sketch\_mar21a

 $\Box$ 

example2.pde

```
void setup() {
  size(500, 500);
  smooth();
  noLoop();
  scale(2, 2);
  line(1, 1, 25, 25);
}
```
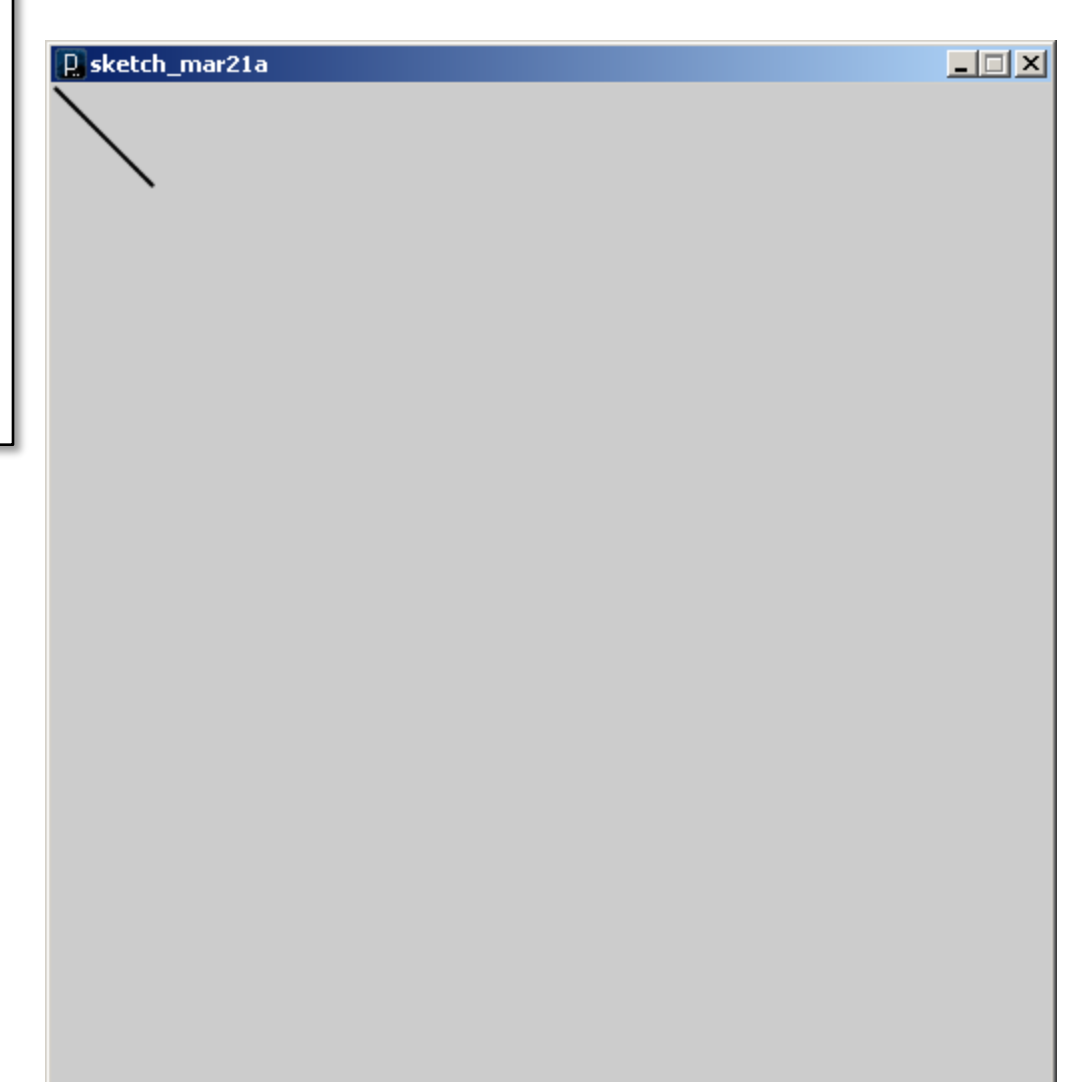

```
void setup() {
  size(500, 500);
  smooth();
  noLoop();
  scale(20,20);
  line(1, 1, 25, 25);
}
```
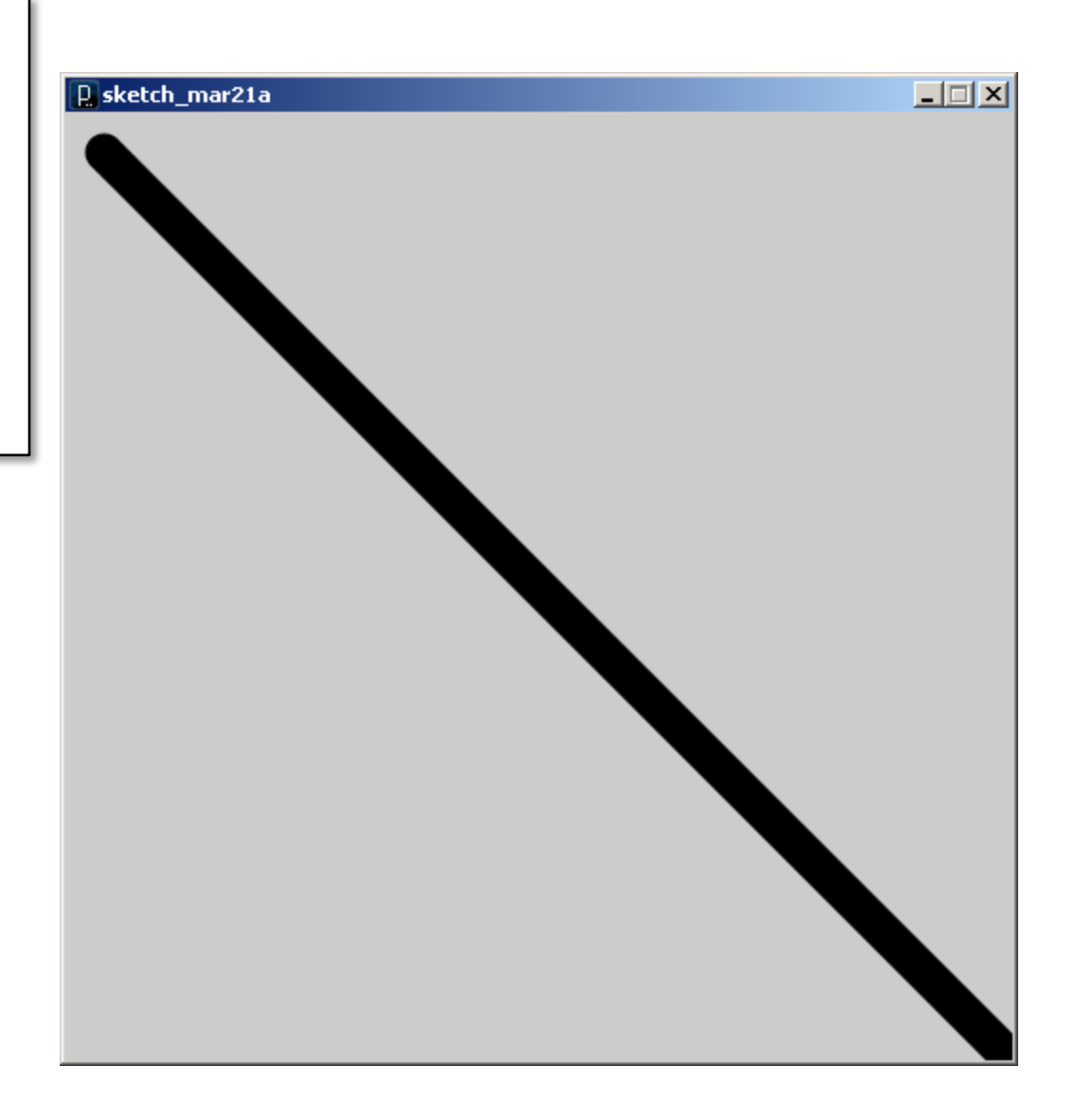

example2.pde

```
void setup() {
  size(500, 500);
  smooth();
  noLoop();
  scale(2,5);
  line(1, 1, 25, 25);
}
```
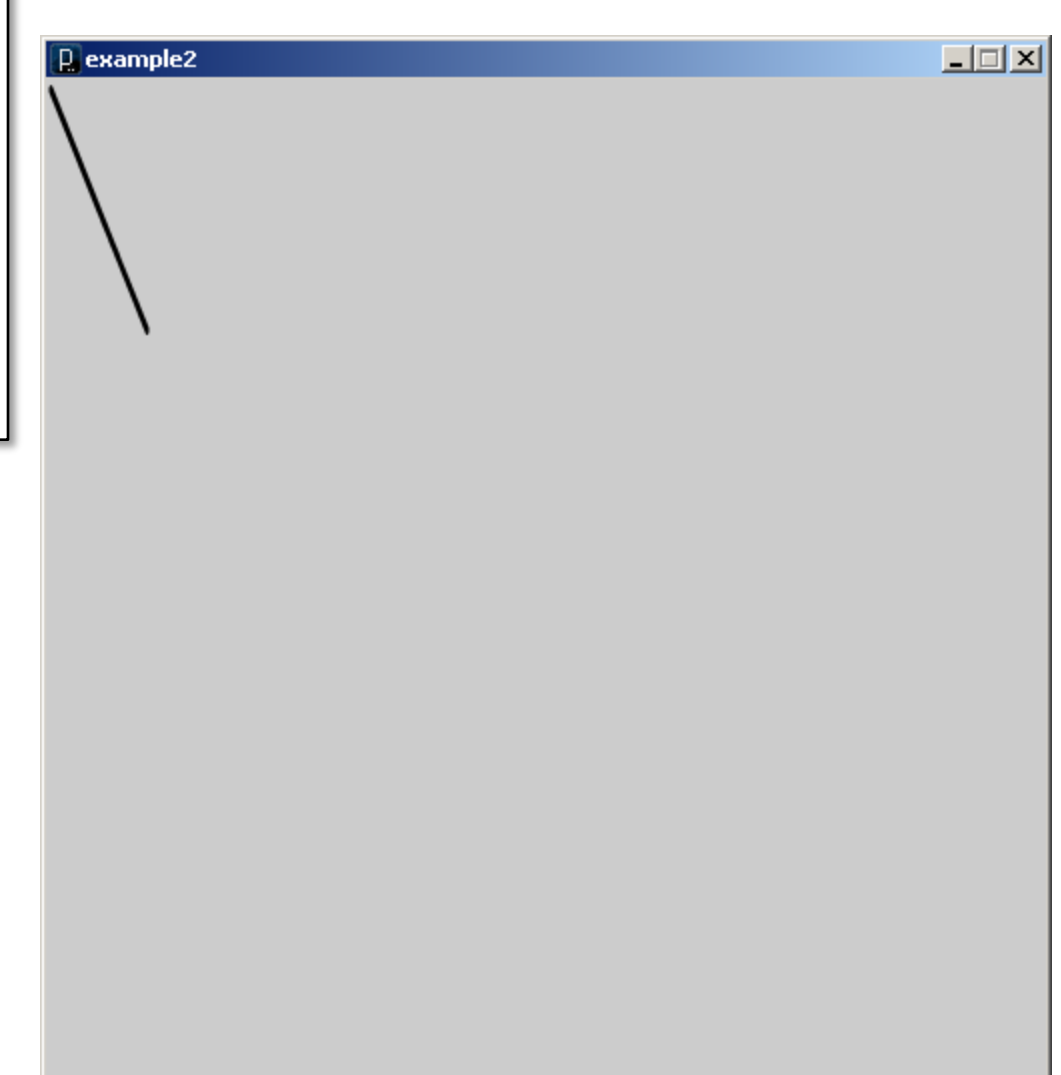

The best way to see what is happening, is to look at a grid drawn in the coordinate system.

}

```
void grid() {
  grid(-100, 100, 10, -100, 100, 10);
}
void grid(float x1, float x2, float dx,
          float y1, float y2, float dy) {
  // Draw grid
  stroke(225,225,255);
  for (float x=x1; x \le x2; x+=dx) line(x, y1, x, y2);
  for (float y=y1; y\leq y2; y+=dy) line(x1, y, x2, y);
```

```
// Draw axes
float inc = 0.005*width;float inc2 = 2.0*inc;stroke(0);
fill(0);
line(x1,0,x2,0);
triangle(x2+inc2,0,x2,inc,x2,-inc);
text("x",x^2+2*inc2, inc2);
line(0, y1, 0, y2);triangle(0, y2+inc2, inc, y2, -inc, y2);
text("y",inc2, y2+2*inc2);
```

```
void setup() {
  size(500, 500);
  background(255);
  smooth();
  noLoop();
}
```

```
void draw() {
  grid();
  scale(2, 2);
  grid();
}
```
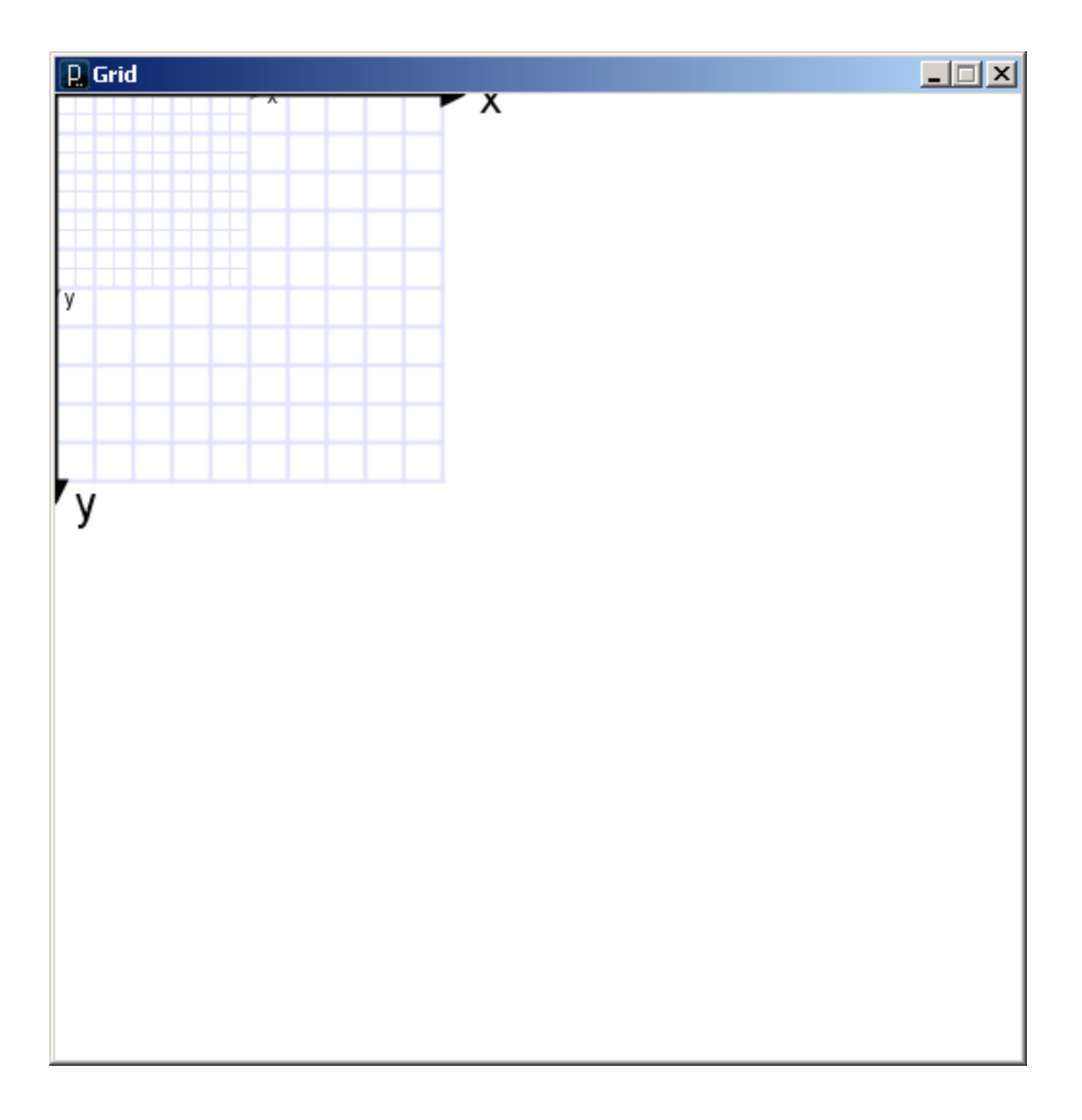

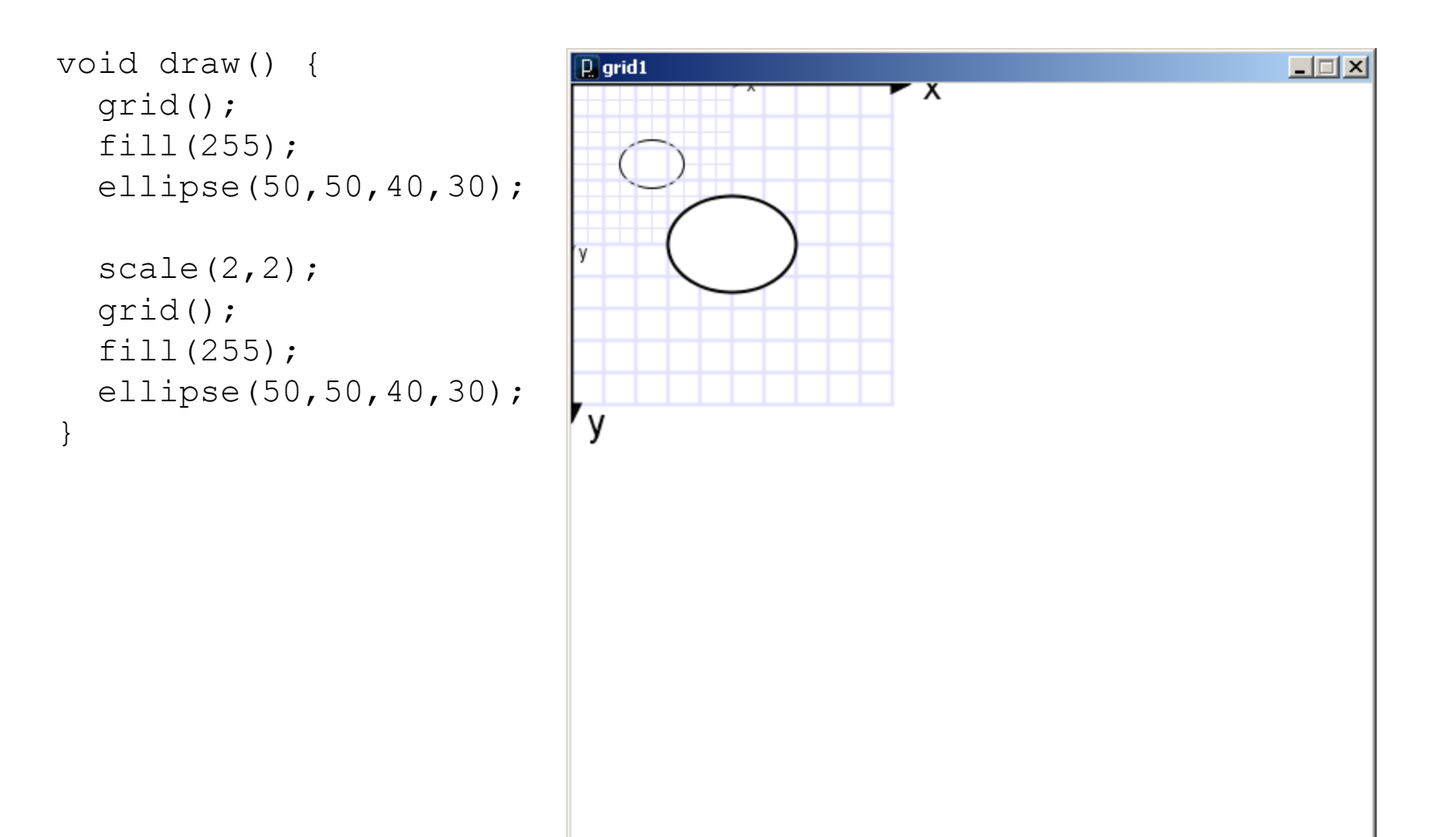

grid1.pde

**Translate** 

– The origin of the coordinate system (0,0) is shifted by the given amount in the x and y directions.

```
translate( x-shift, y-shift);
```

```
void draw() {
  grid();
  translate(250,250);
  grid();
}
```
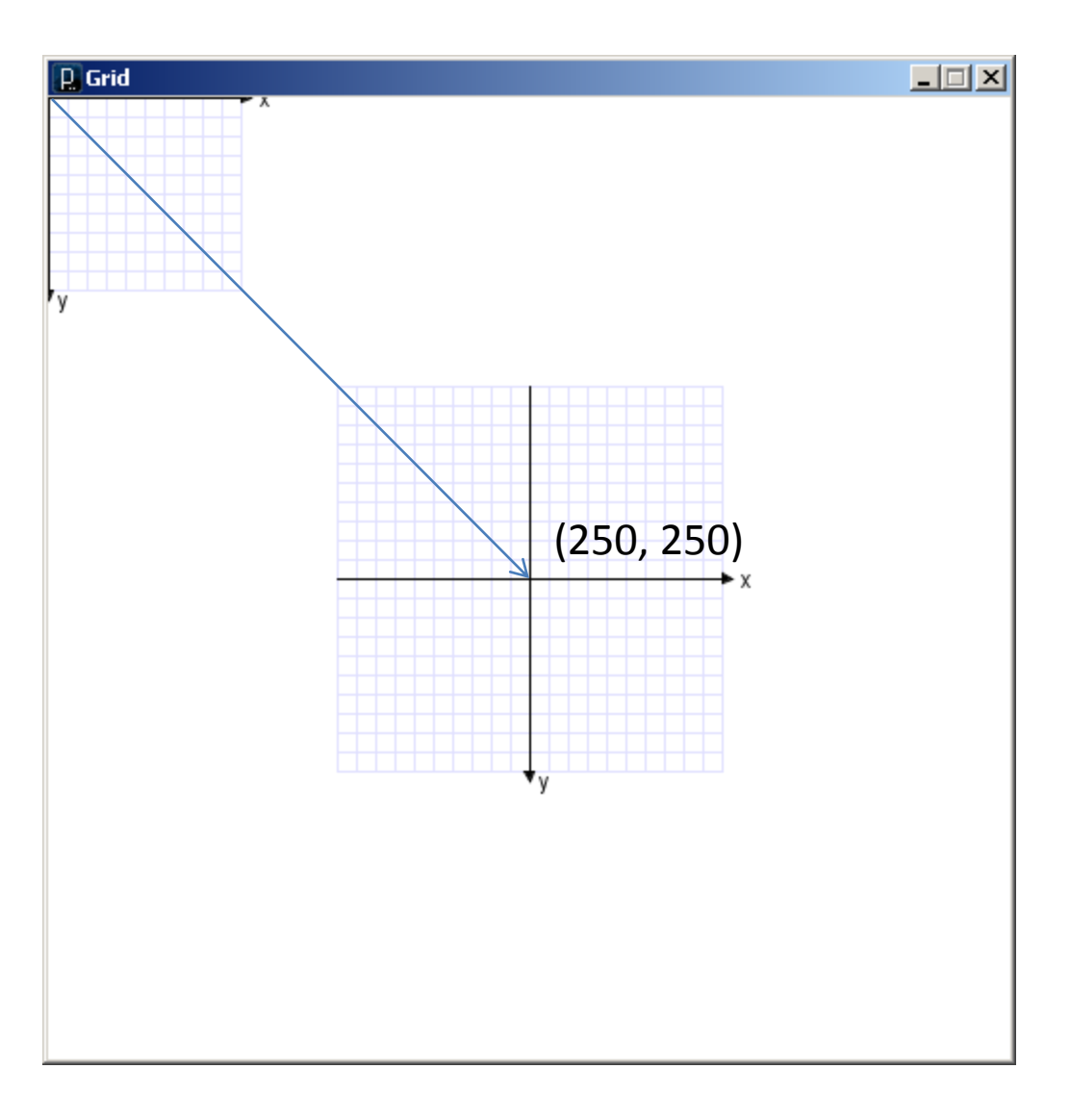

grid2.pde

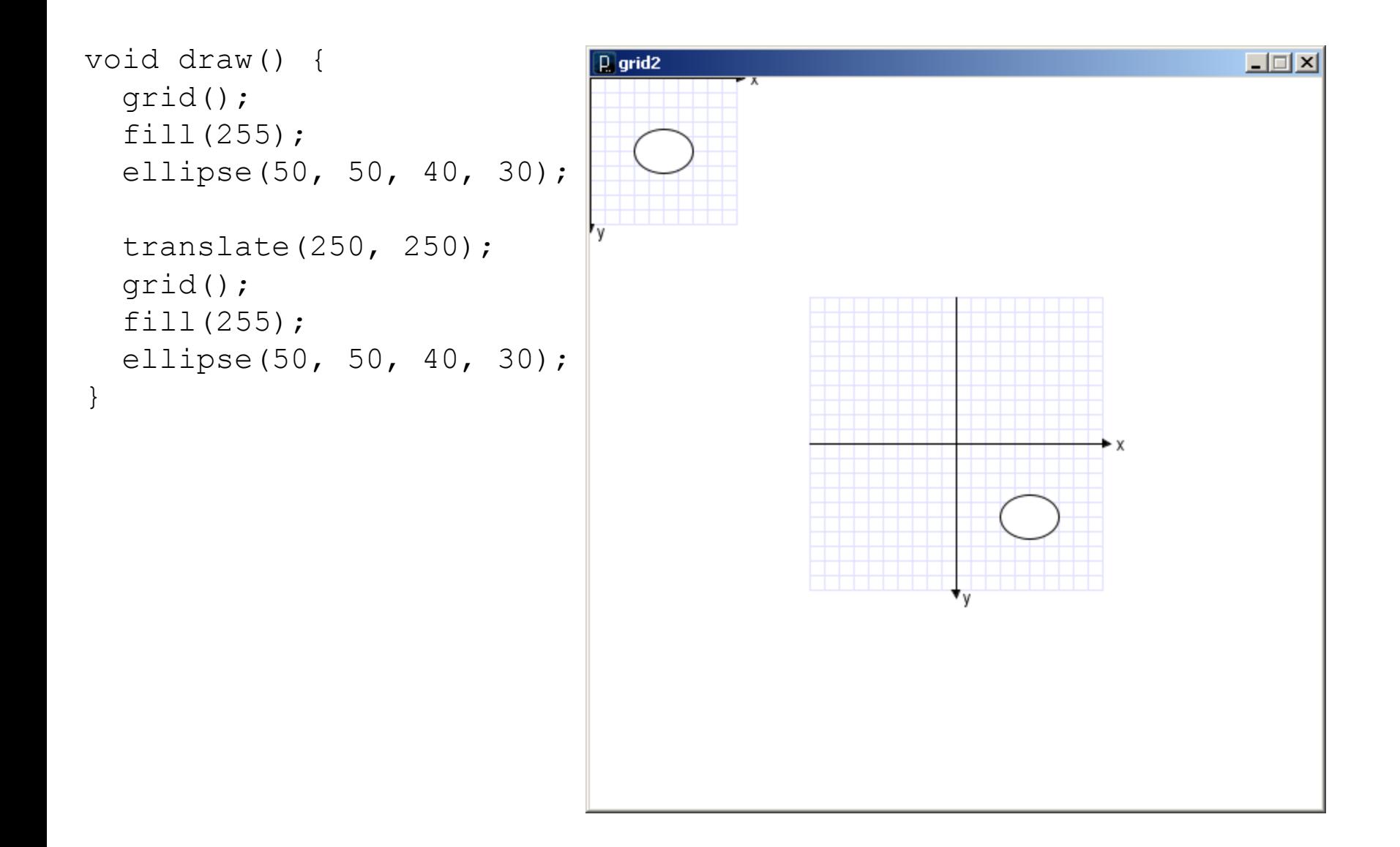

## Transformations can be combined

- Combine Scale and Translate to create a coordinate system with the y-axis that increases in the upward direction
- Axes can be flipped using negative scale factors
- Order in which transforms are applied matters!

```
void draw() {
  translate(0,height);
  scale(4, -4);grid();
}
```
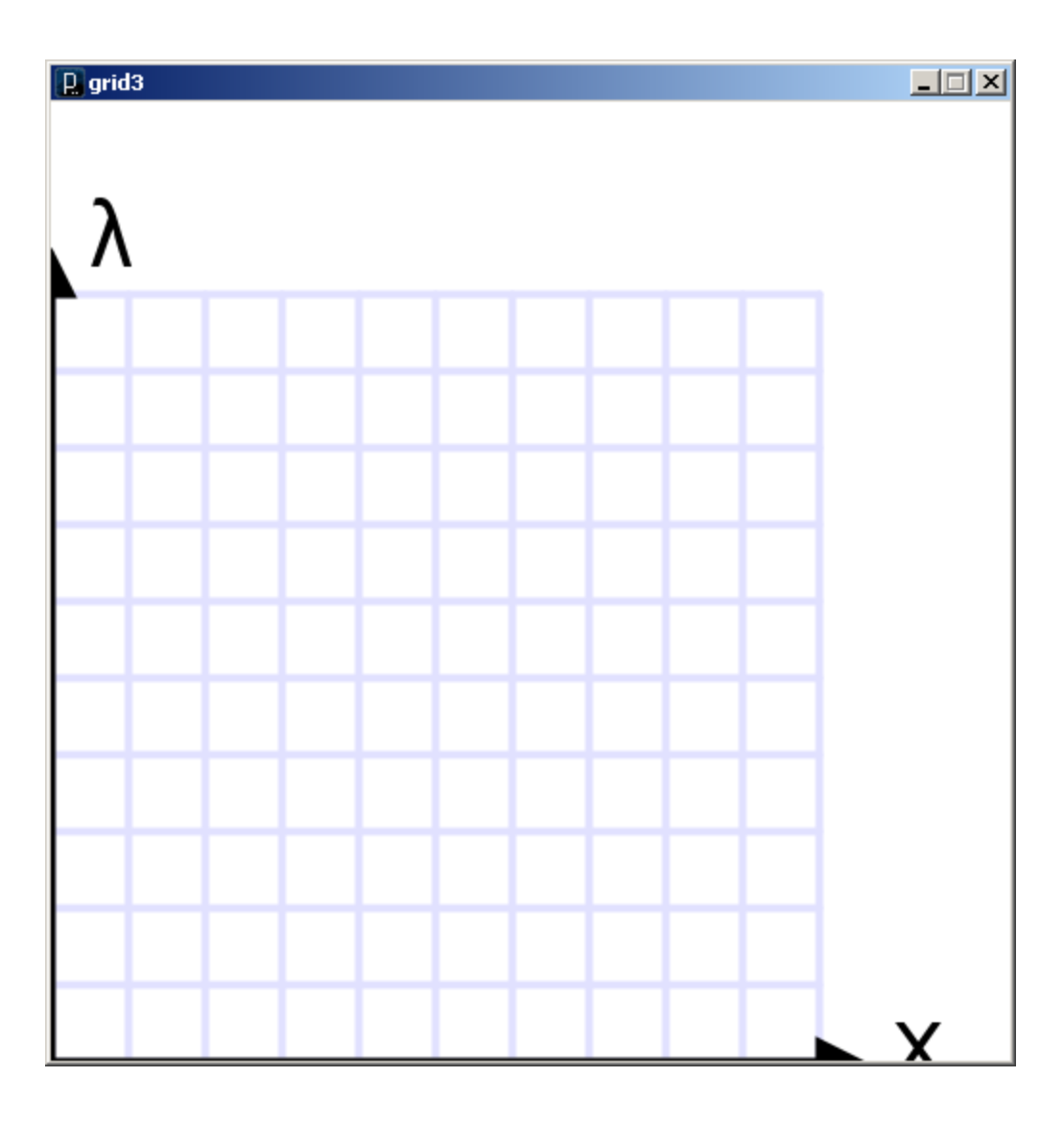

## Rotate

#### – The coordinate system is rotated around the origin by the given angle (in radians).

```
rotate( radians );
```

```
void draw() {
  rotate( 25.0 * (PI/180.0) );
  grid();
}
```
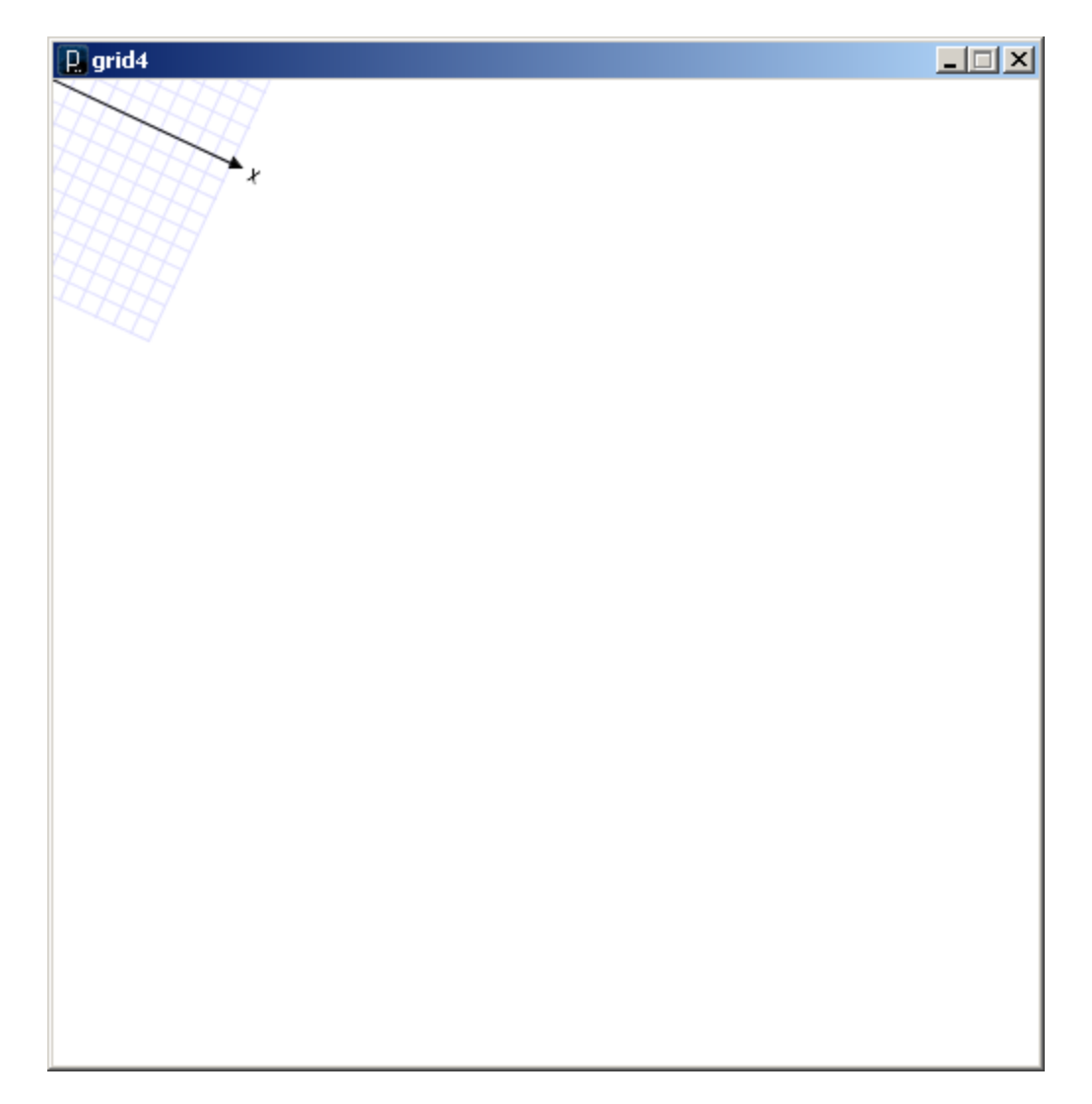

```
void draw() {
  translate(250.0, 250.0);
  //rotate( 25.0 * (PI/180.0) );
  //scale(2);grid();
}
```
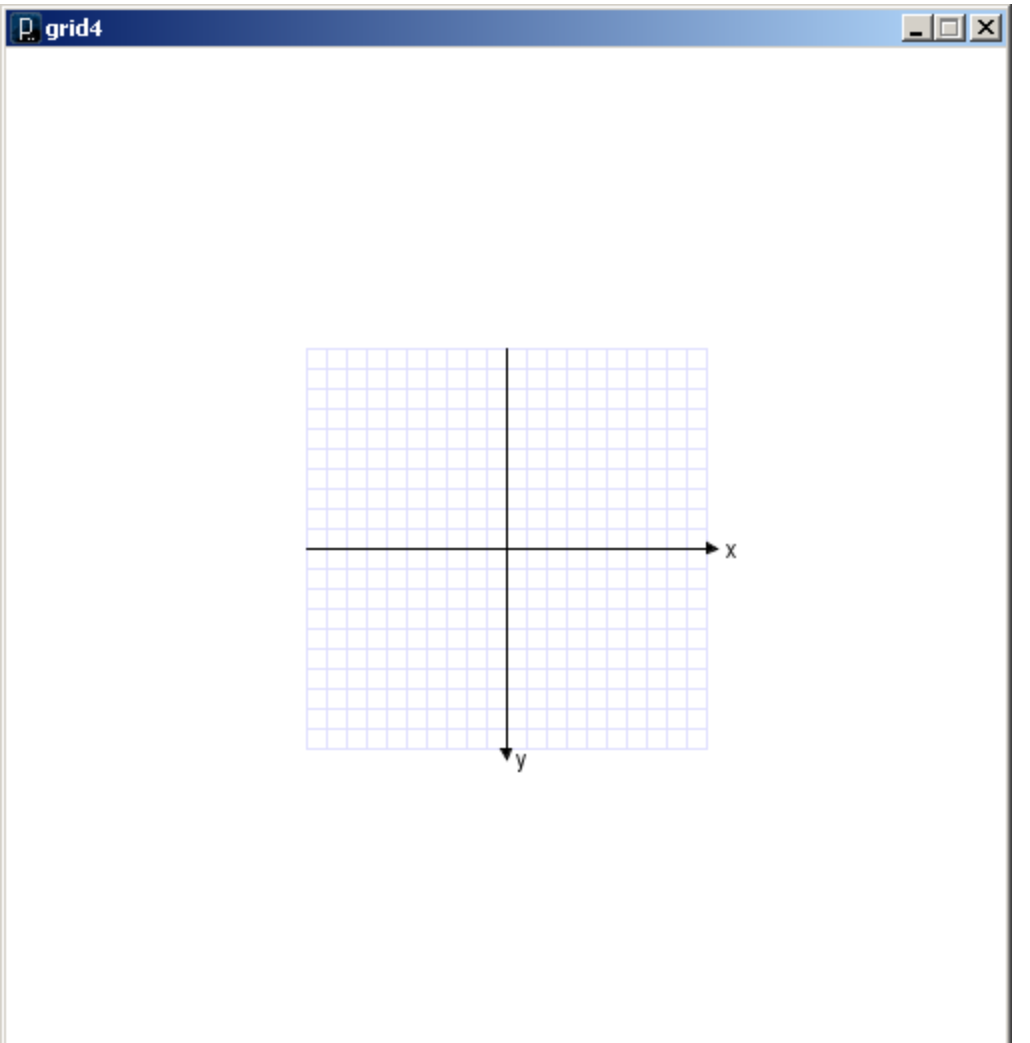

```
void draw() {
  translate(250.0, 250.0);
  rotate( 25.0 * (PI/180.0) );
  //scale(2);grid();
}
```
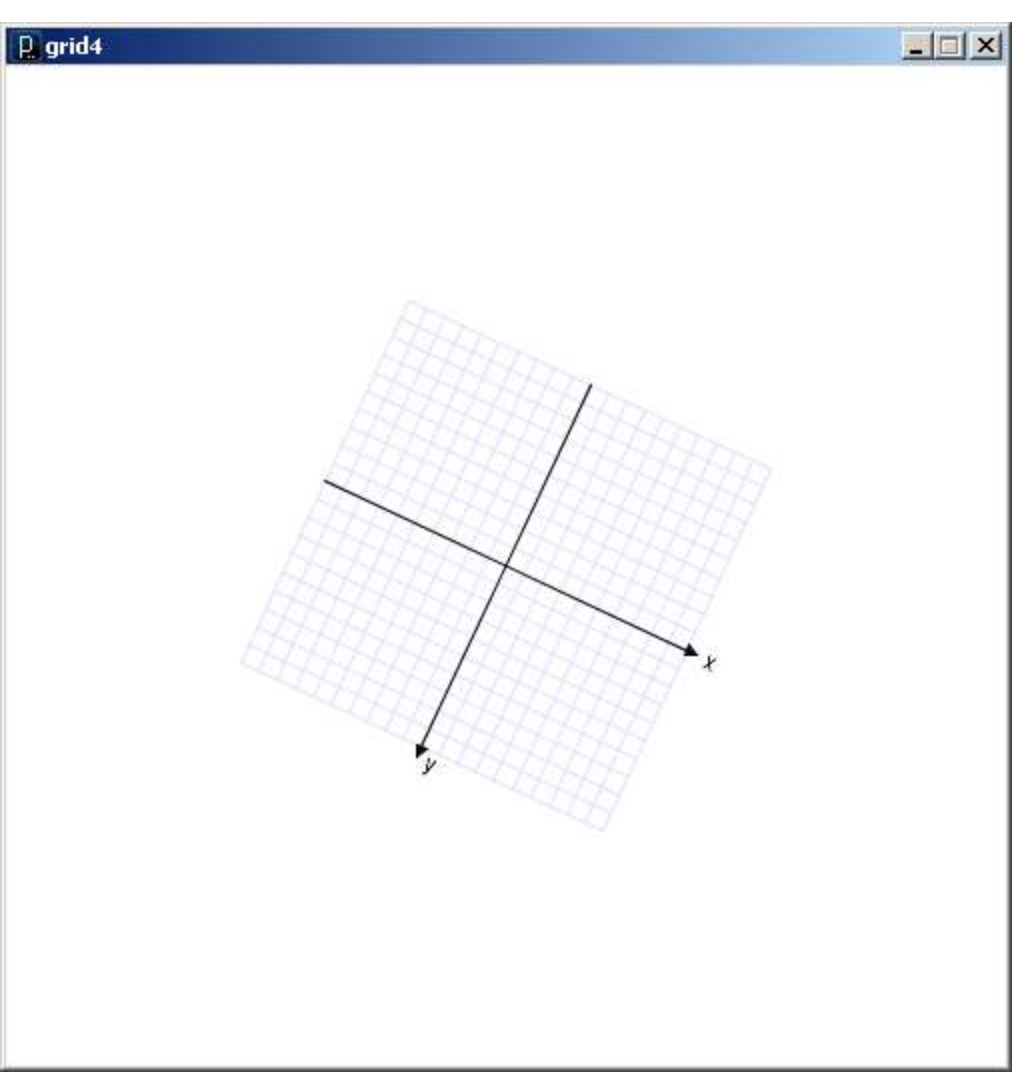

```
void draw() {
  translate(250.0, 250.0);
  rotate( 25.0 * (PI/180.0) );
  scale(2);
  grid();
}
```
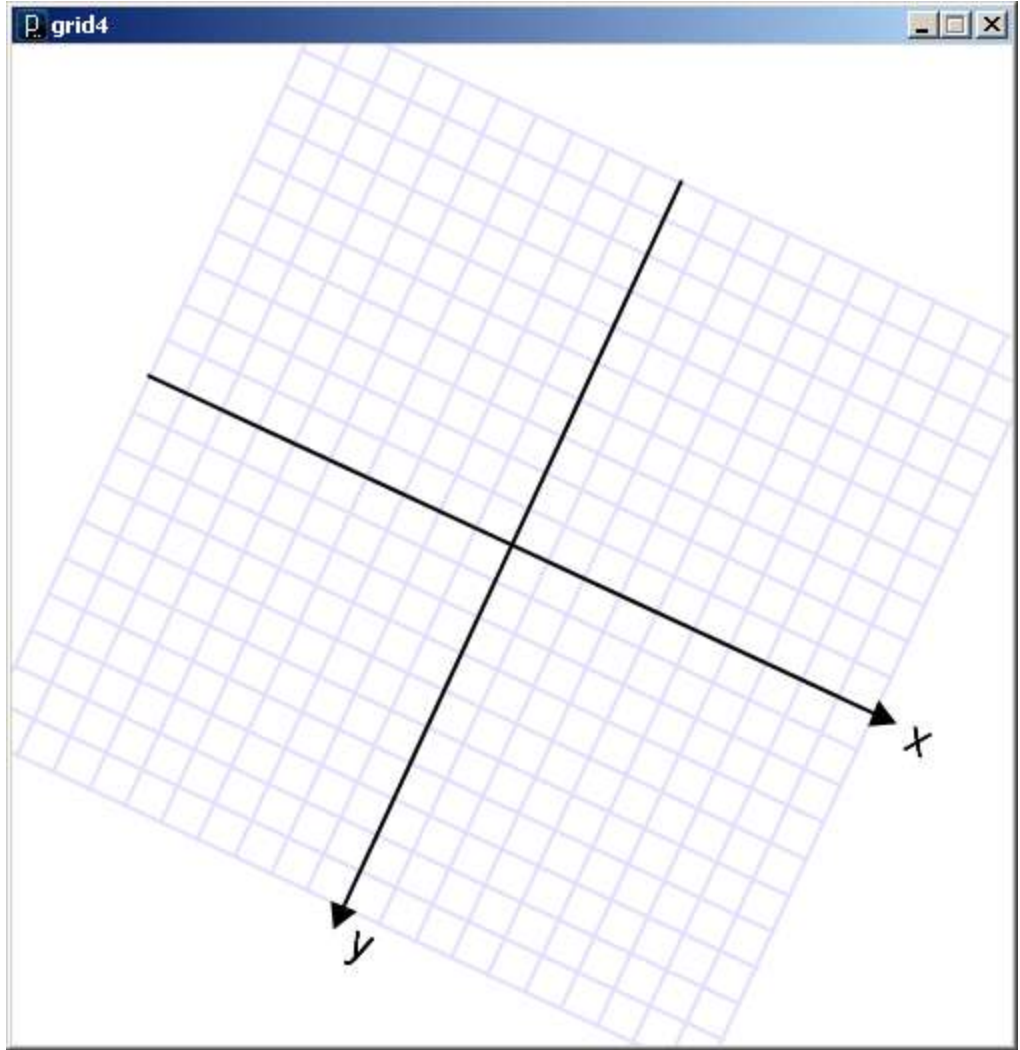

```
void draw() {
  grid();
  fill(255);
  ellipse(50, 50, 40, 30);
```

```
translate(250.0, 250.0);
rotate( 25.0 * (PI/180.0) );
scale(2);
grid();
fill(255);
ellipse(50, 50, 40, 30);
```
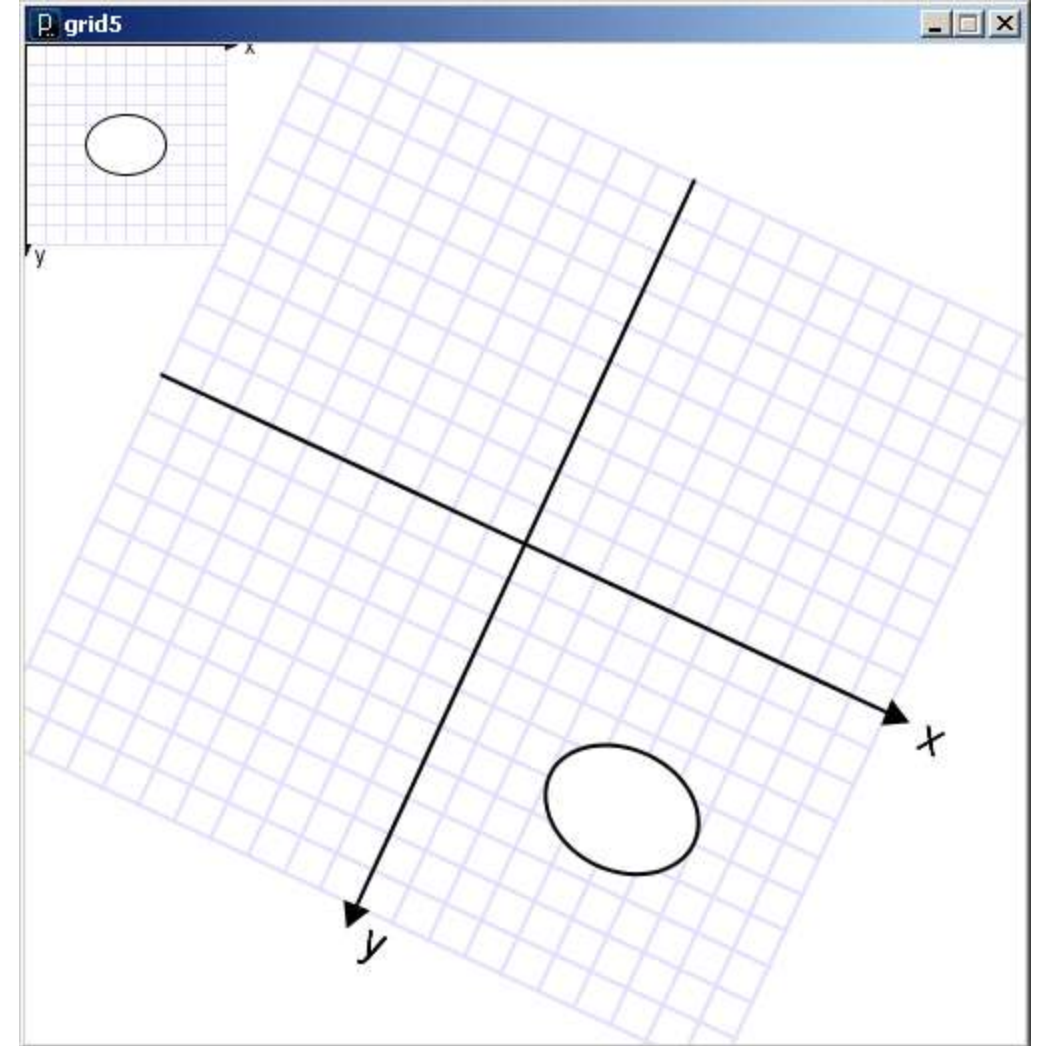

grid5.pde

}

# **Some things to remember:**

- 1. Transformations are cumulative.
- 2. All transformations are cancelled each time draw() exits.
	- They must be reset each time at the beginning of draw() before any drawing.
- 3. Rotation angles are measured in radians
	- $\pi$  radians = 180 $^{\circ}$
	- $-$  radians =  $(PI/180.0)$  \* degrees
- 4. Order matters

```
{"A","B","C","D","E","F","G","H","I","J","K","L","M","N","O","P","Q","R","S
","T","U","V","W","X","Y","Z","0","1","2","3","4","5","6","7","8","9"};
                                                                                                \Box\Box \times\overline{p} example3
void setup() {
  size(500, 500);
  smooth();
  noLoop();
}
                                                                             B
                                                                                \mathbb{C}٥
                                                               6
                                                                                     ぐ
void draw() {
                                                             ℅
                                                                                       "
  background(255);
                                                                                         Q
  translate(250,250);
                                                          c
                                                                                          工
                                                         N
  fill(0);for (int i=0; i<word.length; i++) {
                                                                                           \subsettext( word[i], 0.0, -150.0 );
                                                         O
                                                                                          ᄎ
     rotate(10.0 * (PI/180.0));L_7\sim}
                                                           \overline{\tau}}
                                                            +Þ
                                                              \mathcal{U}\circ\overline{A}Ą
                                                                   \Omega184O
                                               Each time through the loop an additional 10 
                                               degrees is added to the rotation angle. 
example3.pde
                                                Total rotation accumulates.
```
String[] word = new String[]

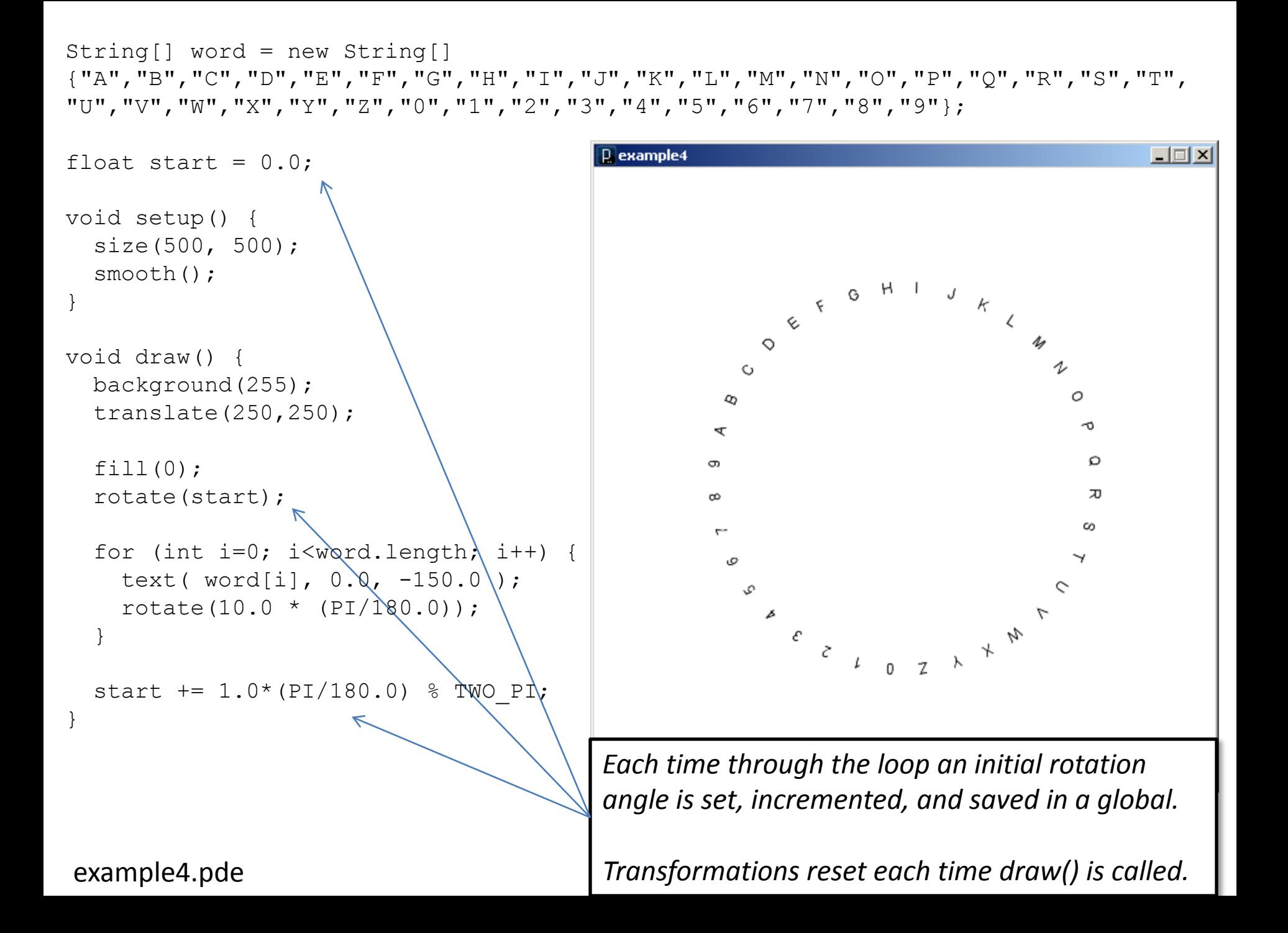